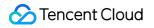

# TencentDB for Redis User Tutorial Product Documentation

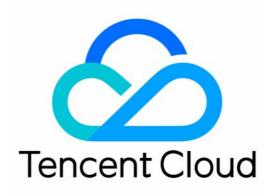

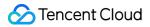

#### Copyright Notice

©2013-2024 Tencent Cloud. All rights reserved.

Copyright in this document is exclusively owned by Tencent Cloud. You must not reproduce, modify, copy or distribute in any way, in whole or in part, the contents of this document without Tencent Cloud's the prior written consent.

Trademark Notice

#### 🔗 Tencent Cloud

All trademarks associated with Tencent Cloud and its services are owned by Tencent Cloud Computing (Beijing) Company Limited and its affiliated companies. Trademarks of third parties referred to in this document are owned by their respective proprietors.

#### Service Statement

This document is intended to provide users with general information about Tencent Cloud's products and services only and does not form part of Tencent Cloud's terms and conditions. Tencent Cloud's products or services are subject to change. Specific products and services and the standards applicable to them are exclusively provided for in Tencent Cloud's applicable terms and conditions.

## User Tutorial

Last updated : 2023-05-23 10:31:50

This document helps you get started with TencentDB for Redis.

## 1. Basic Knowledge

How does TencentDB for Redis work?. Why TencentDB for Redis?. What are some typical TencentDB for Redis use cases?. What are the use limits of TencentDB for Redis?

## 2. Billing Mode

TencentDB for Redis is billed on a pay-as-you-go basis. For more information, see Billing Overview for details.

## 3. Getting Started

#### 3.1 Creating TencentDB for Redis instances

Before using TencentDB for Redis, you need to sign up for a Tencent Cloud account and purchase a TencentDB for Redis instance. For more information, please see Creating TencentDB for Redis Instances.

#### 3.2 Connecting to TencentDB for Redis instances

You can access the TencentDB for Redis instance over both the private and public networks from a CVM instance. For more information, please see Connecting to TencentDB for Redis Instances.

#### 4. Console UI

Below is the overview page of the TencentDB for Redis console.

| Create Instance | Renew             |                 | Ŧ                 |         |                   |                                   |                     | Sear |
|-----------------|-------------------|-----------------|-------------------|---------|-------------------|-----------------------------------|---------------------|------|
| Instance ID / 🗘 | Status/Monitoring | Project         | Availability Zone | Network | Billing Mode 🔻    | Architecture <b>T</b>             | Instance<br>Edition | ٢    |
| IGUID_LAUTO     | II<br>Running     | Default Project | -                 | 9(IPv4) | Pay as you go<br> | Redis 4.0Standard<br>Architecture | Memory Edition      |      |

## 5. Console Features

Assigning Instance to Project **Changing Instance Specification** Enabling/Disabling Read/Write Separation **Clearing Instance Terminating Instance Upgrading Instance Version Upgrading Instance Architecture Configuring Multi-AZ Deployment Backing up Data Restoring Data Cloning Data Configuring Network Configuring Security Group** Monitoring Managing Account **Disabling Commands** 

## 6. FAQs

How do I connect to a TencentDB for Redis instance? What should I do if the connection to TencentDB for Redis failed? How do I view the private/public network address? What should I do if I accidentally delete my account or forget the password? How do I return a database?

## 7. Feedback and Suggestions

If you have any questions or suggestions when using TencentDB for Redis, you can submit your feedback through the following channels. We will get back to you as soon as possible.

For questions about the product documentation, such as links, content, or APIs, click **Send Feedback** on the right of the document page.

If you encounter any problems while using the product, submit a ticket for assistance.